## **МИНИСТЕРСТВО ОБРАЗОВАНИЯ СТАВРОПОЛЬСКОГО КРАЯ ГОСУДАРСТВЕННОЕ БЮДЖЕТНОЕ ПРОФЕССИОНАЛЬНОЕ ОБРАЗОВАТЕЛЬНОЕ УЧРЕЖДЕНИЕ "НЕФТЕКУМСКИЙ РЕГИОНАЛЬНЫЙ ПОЛИТЕХНИЧЕСКИЙ КОЛЛЕДЖ"**

УТВЕРЖДАЮ

Зам. директора по УМР \_\_\_\_\_\_\_\_\_\_\_С.Г. Усенко

«31» августа 2022 г.

# **МЕТОДИЧЕСКИЕ УКАЗАНИЯ ПО ОРГАНИЗАЦИИ САМОСТОЯТЕЛЬНОЙ РАБОТЫ СТУДЕНТОВ ОП. 01 ОСНОВЫ ИНФОРМАЦИОННЫХ ТЕХНОЛОГИИ**  для профессии **09.01.03 Мастер по обработке цифровой информации**

Рассмотрено на заседании ПМО профессии **09.01.03 Мастер по обработке цифровой информации**

Протокол № 1 от «30» августа 2022 г.

Разработала мастер производственного обучения **Симиненко Н.И.**

**г. Нефтекумск – 2022 г.**

Методические указания по организации самостоятельной работы студентов по дисциплине «**Основы информационных технологии**» разработаны в соответствии с программой профессии среднего профессионального образования (СПО) **09.01.03 Мастер по обработке цифровой информации**

Разработчик:

Симиненко Н.И– мастер производственного обучения ГБПОУ НРПК

Рассмотрены и одобрены профессионально методическим объединением педагогов специальностей 09.02.03 «Программирование в компьютерных системах», 09.02.02 «Компьютерные сети» и профессии 09.01.03«Мастер по обработке цифровой информации»

Протокол заседания №1 от «30» августа 2022 г.

## **Введение**

Самостоятельная работа проводится с целью:

- систематизации и закрепления полученных теоретических знаний и практических умений обучающихся;
- углубления и расширения теоретических знаний;
- формирования умений использовать нормативную, правовую, справочную документацию и специальную литературу;
- развития познавательных способностей и активности обучающихся: творческой инициативы, самостоятельности, ответственности, организованности;
- формирование самостоятельности мышления, способностей к саморазвитию, совершенствованию и самоорганизации;
- формирования общих и профессиональных компетенций;
- развитию исследовательских умений.

Данные методические указания по организации и проведению самостоятельной работы студентов составлены в соответствии с содержанием рабочей программы учебной дисциплины **«Основы информационных технологии**» для профессии среднего профессионального образования (СПО)

## **09.01.03 Мастер по обработке цифровой информации**

Учебная дисциплина ОП.01 «**Основы информационных технологии**» изучается в течение одного семестра. Общий объем времени, отведенный на выполнение самостоятельной работы по учебной дисциплине, составляет в соответствии с учебным планом и рабочей программой – 32часа.

Методические указания призваны помочь студентам правильно организовать самостоятельную работу и рационально использовать свое время при овладении содержанием учебной дисциплиной «**Основы информационных технологии**», закреплении теоретических знаний и умений.

Самостоятельная работа направлена на освоение студентами следующих результатов обучения согласно ФГОС профессии «Мастер по обработке цифровой информации» и требованиям рабочей программы учебной дисциплины

## **умения:**

- работать с графическими операционными системами персонального компьютера (ПК): включать, выключать, управлять сеансами и задачами, выполняемыми операционной системой персонального компьютера;
- работать с файловыми системами, различными форматами файлов, программами управления файлами;
- работать в прикладных программах: текстовых и табличных редакторах, редакторе презентаций, пользоваться сведениями из технической документации и файловсправок;

## **знания:**

- основные понятия: информация и информационные технологии;
- технологии сбора, хранения, передачи, обработки и предоставления информации;
- классификацию информационных технологий по сферам применения: обработка текстовой и числовой информации, гипертекстовые способы хранения и представления информации, языки разметки документов;
- общие сведения о компьютерах и компьютерных сетях: понятие информационной системы, данных, баз данных, персонального компьютера, сервера;
- назначение компьютера, логическое и физическое устройство компьютера, аппаратное и программное обеспечение;
- процессор, ОЗУ, дисковая и видео подсистема;
- периферийные устройства: интерфейсы, кабели и разъемы;
- операционную систему ПК, файловые системы, форматы файлов, программы управления файлами;
- локальные сети: протоколы и стандарты локальных сетей; топология сетей, структурированные кабельные системы, сетевые адаптеры, концентраторы, коммутаторы, логическая структуризация сети;
- поиск файлов, компьютеров и ресурсов сетей;
- идентификацию и авторизацию пользователей и ресурсов сетей;
- общие сведения о глобальных компьютерных сетях (Интернет), адресацию, доменные имена, протоколы передачи данных, гипертекстовое представление информации, сеть World Wide Web (WWW), электронную почту, серверное и клиентское программное обеспечение;
- информационную безопасность: основные виды угроз, способы противодействия угрозам.

В соответствии с ФГОС СПО и ППССЗ по данному направлению подготовки процесс изучения дисциплины способствует освоению следующих общих и профессиональных компетенций:

## **- общих компетенций (ОК)**:

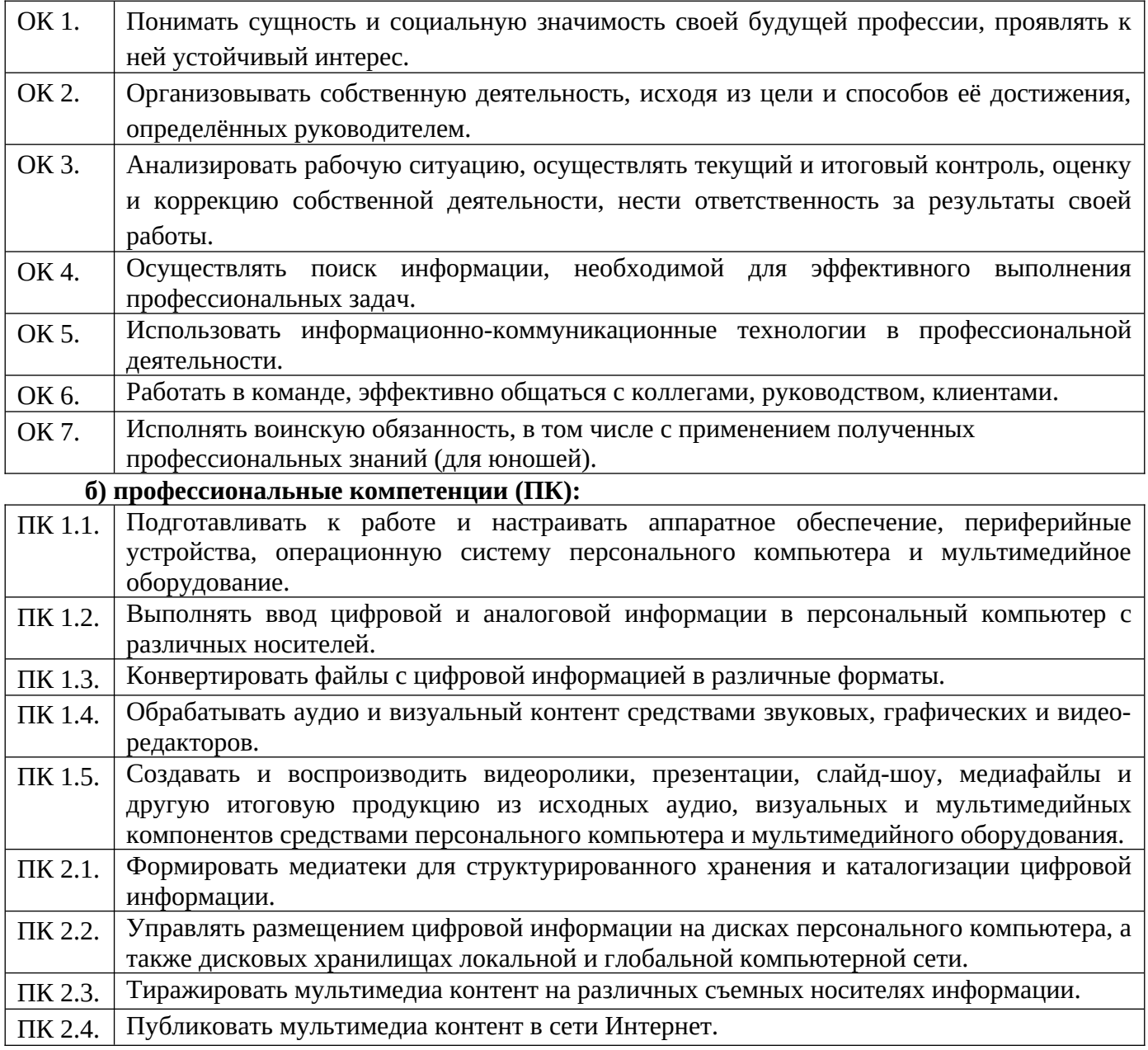

## **1. Распределение часов на выполнение самостоятельной работы студентов по разделам и темам учебной дисциплины ОП. 01. «Основы информационных технологии**»

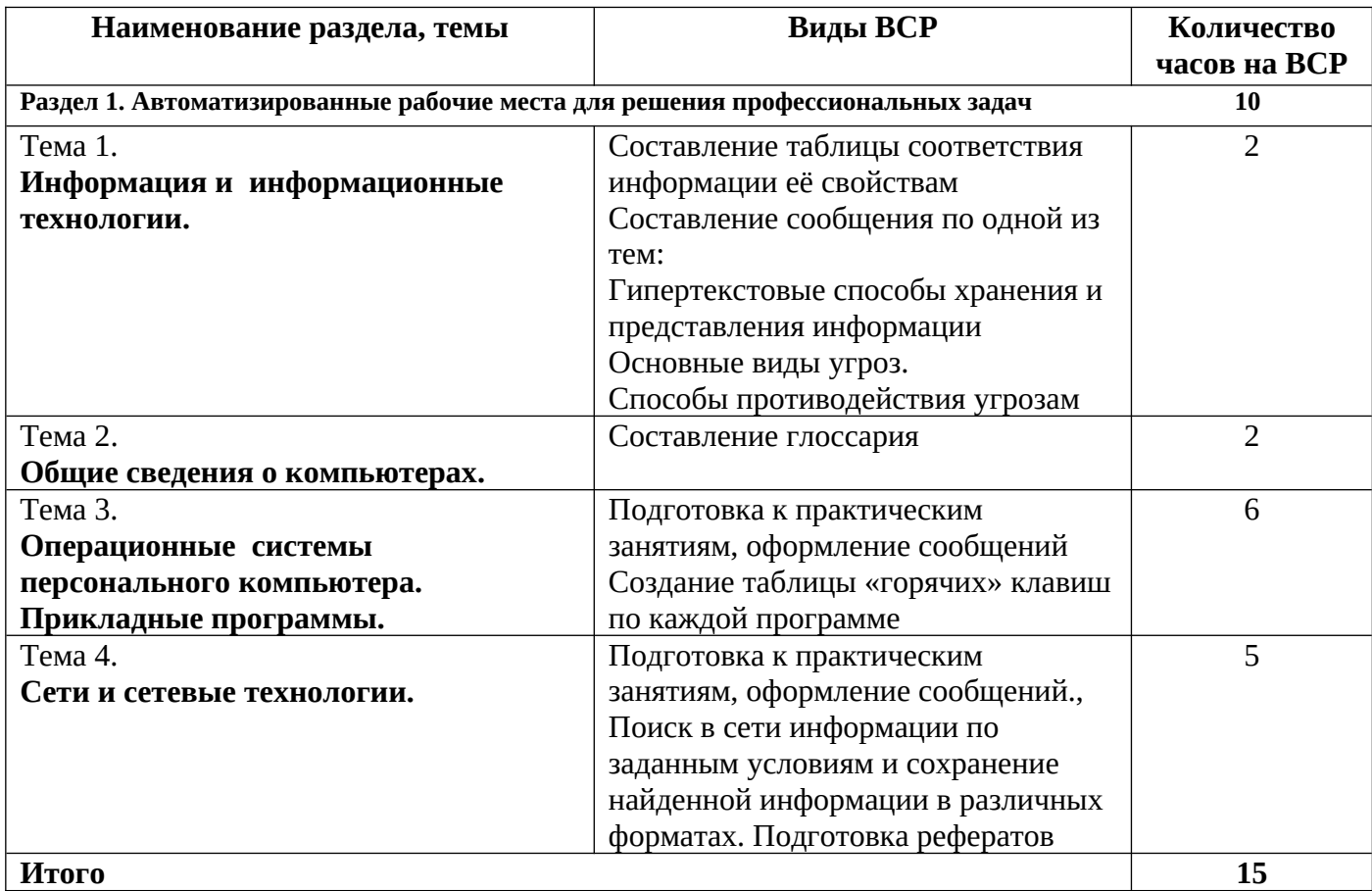

## **2. Методические рекомендации для студентов по конкретным видам самостоятельной работы**

## **2. 1 Подготовка доклада**

**Доклад** – публичное сообщение на определенную тему, способствующее формированию навыков исследовательской работы, расширяющее познавательный интерес.

## **Работа над докладом состоит из следующих этапов:**

- составление плана работы;

- систематизации полученных сведений;

- составление выводов и обобщений.

Доклад может быть представлен в устной и письменной форме.

**Письменный доклад** – это запись устного сообщения по какой-либо теме объёмом от пяти до пятнадцати страниц. В таком докладе не обязательно:

- выделять структурные элементы работы в виде плана;

- выделять заголовки внутри текста;

- ссылаться на использованную литературу по ходу текста.

Но обязательно следует приводить список всех используемых источников в конце работы. При подготовке доклада целесообразно соблюдать следующий порядок работы:

1. Подобрать литературу по изучаемой теме, познакомиться с её содержанием.

2. Пользуясь закладками, отметить наиболее существенные места или сделать выписки.

3. Составить план доклада.

4. Используя рекомендации по составлению тематического конспекта и составленный план, написать доклад, в заключение которого обязательно выразить своё отношение к излагаемой теме и её содержанию.

5. Прочитать текст и редактировать его.

6. Оформить в соответствии с требованиями к оформлению докладов

## **Критерии оценки подготовки доклада:**

- полнота и качественность информации по заданной теме;

- свободное владение материалом доклада;

- логичность и четкость изложения материала;

- наличие и качество презентационного материала.

## **2.2 Подготовка сообщения**

Регламент устного публичного выступления – не более 10 минут.

Работу по подготовке устного выступления можно разделить на два основных этапа: **докоммуникативный этап** (подготовка выступления) и **коммуникативный этап** (взаимодействие с аудиторией).

Работа по подготовке устного выступления начинается с формулировки темы. Лучше всего тему сформулировать таким образом, чтобы ее первое слово обозначало наименование полученного в ходе выполнения проекта научного результата (например, «Технология изготовления…», «Модель развития…», «Система управления…» и пр.).

Само выступление должно состоять из трех частей – вступления (10-15% общего времени), основной части (60-70%) и заключения (20-25%).

**Вступление** включает в себя представление авторов, название сообщения, расшифровку подзаголовка с целью точного определения содержания выступления, четкое определение стержневой идеи. Стержневая идея проекта понимается как основной тезис, ключевое положение.

**План развития основной части** должен быть ясным. Должно быть отобрано оптимальное количество фактов и необходимых примеров.

В **заключении** необходимо сформулировать выводы, которые следуют из основной идеи (идей) выступления. Правильно построенное заключение способствует хорошему впечатлению от выступления в целом. В заключении имеет смысл повторить стержневую идею и, кроме того, вновь (в кратком виде) вернуться к тем моментам основной части, которые вызвали интерес слушателей. Закончить выступление можно решительным заявлением.

При подготовке к выступлению необходимо выбрать способ выступления: устное изложение с опорой на конспект (опорой могут также служить заранее подготовленные слайды) или чтение подготовленного текста.

После выступления нужно быть готовым к ответам на возникшие у аудитории вопросы.

## **Критерии оценки подготовки сообщения:**

- полнота и качественность информации по заданной теме;
- свободное владение материалом сообщения;
- логичность и четкость изложения материала;
- использование фактов при изложении материала, примеров, жизненных ситуаций;
- наличие и качество презентационного материала.

## **2.3 Подготовка презентации**

Компьютерную презентацию, сопровождающую выступление докладчика, удобнее всего подготовить в программе MS Power Point. Презентация как документ представляет собой последовательность сменяющих друг друга слайдов - то есть электронных страничек, занимающих весь экран монитора. Чаще всего демонстрация презентации проецируется на большом экране, реже – раздается собравшимся как печатный материал. Количество слайдов адекватно содержанию и продолжительности выступления (например, для 5-минутного выступления рекомендуется использовать не более 10 слайдов).

На первом слайде обязательно представляется тема выступления и сведения об авторах. Следующие слайды можно подготовить, используя две различные стратегии их подготовки:

**1 стратегия:** на слайды выносится опорный конспект выступления и ключевые слова с тем, чтобы пользоваться ими как планом для выступления. В этом случае к слайдам предъявляются следующие требования:

- объем текста на слайде не больше 7 строк;
- маркированный/нумерованный список содержит не более 7 элементов;
- отсутствуют знаки пунктуации в конце строк в маркированных и нумерованных списках;
- значимая информация выделяется с помощью цвета, кегля, эффектов анимации.

Особо внимательно необходимо проверить текст на отсутствие ошибок и опечаток. Основная ошибка при выборе данной стратегии состоит в том, что выступающие заменяют свою речь чтением текста со слайдов.

**2 стратегия**: на слайды помещается фактический материал (таблицы, графики, фотографии и пр.), который является уместным и достаточным средством наглядности, помогает в раскрытии стержневой идеи выступления. В этом случае к слайдам предъявляются следующие требования:

- выбранные средства визуализации информации (таблицы, схемы, графики и т. д.) соответствуют содержанию;
- использованы иллюстрации хорошего качества (высокого разрешения), с четким изображением (как правило, никто из присутствующих не заинтересован вчитываться в текст на ваших слайдах и всматриваться в мелкие иллюстрации);

Максимальное количество графической информации на одном слайде – 2 рисунка (фотографии, схемы и т.д.) с текстовыми комментариями (не более 2 строк к каждому). Наиболее важная информация должна располагаться в центре экрана.

Особо тщательно необходимо отнестись к *оформлению презентации*. Для всех слайдов презентации по возможности необходимо использовать один и тот же шаблон оформления, кегль – для заголовков - не меньше 24 пунктов, для информации - для информации не менее 18. В презентациях не принято ставить переносы в словах.

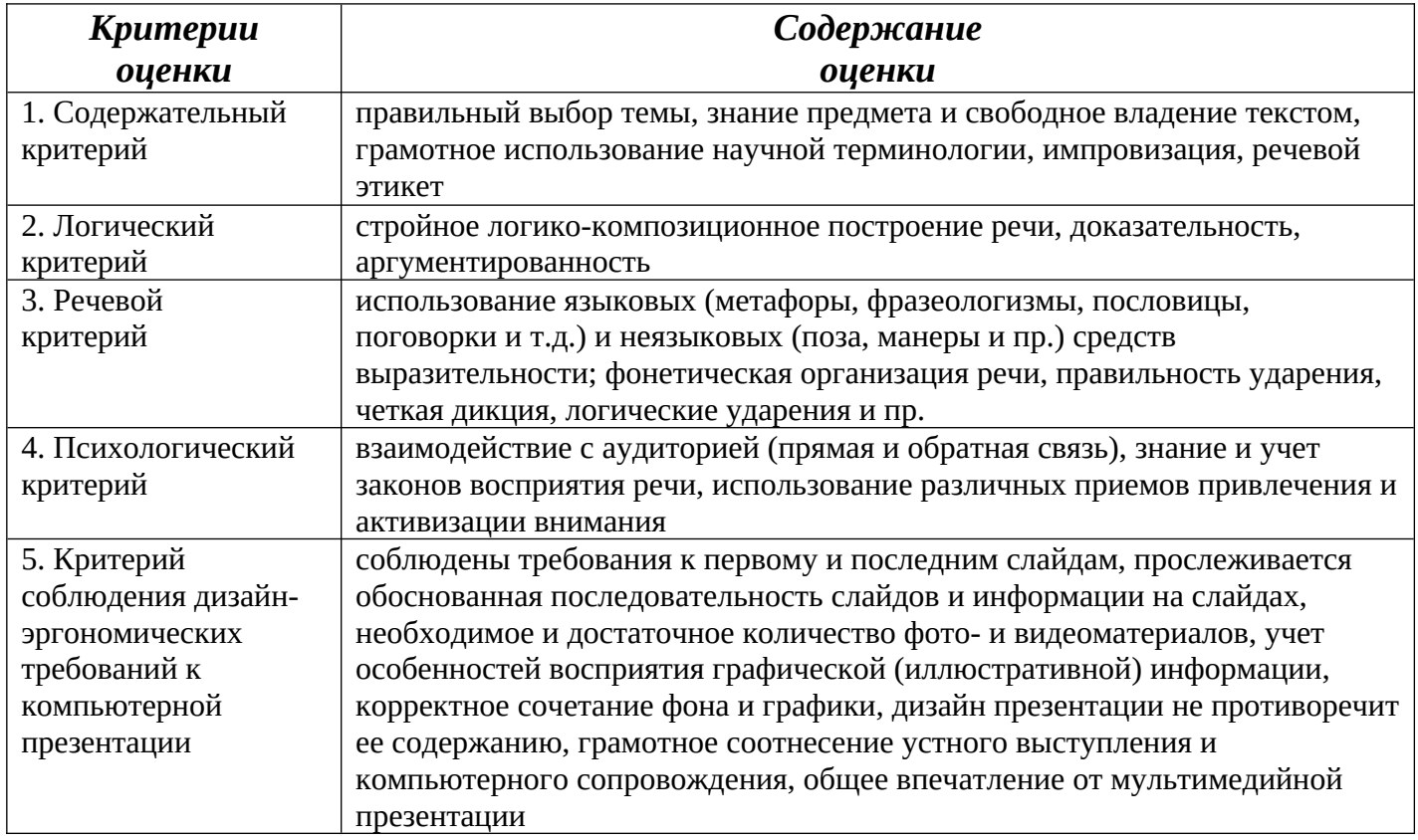

## **Критерии оценки презентации**

## 3. Задания для самостоятельного выполнения по учебной дисциплине ОП. 01. «Основы информационных технологии»

## Тема 1. Информация и информационные технологии. (2 часа) Самостоятельная работа №1 «Способы противодействия угрозам»

## 1. Цель работы

Ознакомление с основными функциями, достоинствами и недостатками современного антивирусного ПО.

## 2. Краткие теоретические сведения

На сегодняшний день перечень доступных антивирусных программ весьма обширен. Они различаются как по цене, так и по своим функциональным возможностям. Наиболее мощные (и как правило, наиболее дорогие) антивирусные программы представляют собой на самом деле пакеты специализированных утилит, способных при совместном их использовании обеспечить разностороннюю защиту компьютерной системы.

Большинство современных антивирусных пакетов выполняют следующие функции:

- сканирование памяти и содержимого дисков;
- $\bullet$ сканирование в реальном режиме времени с помощью резидентного модуля;
- $\bullet$ распознавание поведения, характерного для компьютерных вирусов;
- блокировка и/или удаление выявленных вирусов;
- восстановление зараженных информационных объектов;
- принудительная проверка подключенных к корпоративной сети компьютеров;
- удаленное обновление антивирусного программного обеспечения и баз данных через Интернет:
- $\bullet$ фильтрация трафика Интернета на предмет выявления вирусов в передаваемых программах и документах;
- выявление потенциально опасных Java-апплетов и модулей ActiveX;
- $\bullet$ ведение протоколов, содержащих информацию о событиях, касающихся антивирусной защиты и др.

## 3. Задание

1. Подготовить краткий доклад по заданному вопросу (см. вариант), используя любые доступные источники информации.

Рекомендация: Собранный материал будет наиболее актуальным, если включить в него данные, полученные практическим путем. Для этого при возможности, установите демонстрационную версию заданного пакета ПО и протестируйте ее в течении нескольких дней.

- 2. Заполнить таблицу "Пакеты антивирусных программ " на основе подготовленного материала, а также докладов других студентов.
- 3. Провести анализ собранной информации и сделать выводы.

### 4. Содержание отчета

- 1. Титульный лист
- 2. Содержание
- 3. Задание
- 4. Таблица "Пакеты антивирусных программ"
- 5. Выводы

### Тема 2. Общие сведения о компьютерах. (2 часа) Самостоятельная работа № 2 «Создание глоссария»

```
\mathbf{A}
```
Абзац – фрагмент текста, заканчивающийся нажатием клавиши Enter.

Алгоритм - точное и понятное указание исполнителю совершить конечную последовательность действий, направленных на достижение указанной цели или на решение поставленной задачи.

Алгоритмизация – разработка алгоритма решения задачи.

Алгоритмический язык - см. язык программирования.

Алфавит - конечное множество объектов, называемых буквами или символами.

Антивирусы – программы, предназначенные для обнаружения и уничтожения вирусов.

Аппаратный интерфейс - устройство, обеспечивающее согласование между отдельными блоками вычислительной системы.

Арифметическо - логическое устройство - часть процессора, предназначенная для выполнения арифметических и логических операций.

Архивация данныхорганизация хранения данных в удобной и легкодоступной форме, снижающей затраты на хранение и повышающей общую надежность информационного процесса.

Архитектура ЭВМ - общее описание структуры и функций ЭВМ на уровне, достаточном для понимания принципов работы и системы команд ЭВМ. Архитектура не включает в себя описание деталей технического и физического устройства компьютера.

Архив - совокупность данных или программ, хранимых в сжатом виде.

Архиваторы – программы, предназначенные для сжатия выбранных файлов, помещения их в архив и записи полученного архива на дискету. Естественно, что архиватор должен уметь и разархивировать файлы, то есть вернуть их в первоначальное состояние.

Архивация – процесс сжатия файла или группы файлов.

Атрибут файла – характеристика, определяющая файл.

Б

База данных - хранящаяся во внешней памяти ЭВМ совокупность взаимосвязанных данных, организованных по определенным правилам, предусматривающим общие принципы их описания, хранения и обработки.

Базовая аппаратная конфигурация - типовой набор устройств, входящих в вычислительную систему. Включает в себя системный блок, клавиатуру, мышь и монитор.

Базовое программное обеспечение - совокупность программ, обеспечивающих взаимодействие компьютера с базовыми аппаратными средствами.

Байт - 1. восьмиразрядное двоичное число; 2. элемент памяти, позволяющий хранить восьмиразрядное двоичное число.

Буфер обмена – область оперативной памяти, к которой имеют доступ все приложения и в которую они могут записывать данные или считывать их.

Базовая система ввода-вывода – один из модулей ОС MS-DOS, выполняющая служебные функции. Бит - самая малая единица измерения информации.

Блокировка - запрет на выполнение последующих операций до завершения выполнения текущих операций.

Блокнот – программа-редактор для работы с небольшими текстовыми файлами, входит в стандартные программы Windows.

Браузер – универсальное средство передвижения по сетям, с помощью которого Вы получите доступ ко всем ресурсам Интернета, будь то электронная почта, хранилища файлов, Web-странички, базы данных или другие ресурсы.

B

Векторный редактор - графический редактор, использующий в качестве элемента изображения линию, являюшуюся кривой третьего порядка. Используется, когда форма линии важнее информации о цвете.

Видеопамять - участок оперативной памяти компьютера, в котором хранится код изображения, выводимого на дисплей.

Внедрение – включение объекта в документ, созданный другим приложением.

**Внешняя память –** память большого объема, служащая для долговременного хранения программ и данных.

**Вычислительная сеть (компьютерная сеть)** – соединение двух и более компьютеров с помощью линий связи с целью объединения их ресурсов.

**Видеокарты –** платы, через которые монитор подключается к компьютеру. **Винчестер** – см. Накопитель на жестком диске.

**Вирус «призрак»** - вирус, не имеющий ни одного постоянного участка кода (использует при шифровке разные ключи).

**Вирус «невидимый»** - вирус, перехватывающий обращение DOS к зараженным файлам и областям диска.

**Вирус загрузочный** – вирус, поражающий загрузчик DOS и главную загрузочную запись жесткого диска.

**Вирус компьютерный** – программа, способная самопроизвольно присоединяться к другим программам (т.е. «заражать» их).

**Вирус нерезидентный** – вирус, который не записывает себя в оперативную память (при запуске выполняется программа-вирус, затем – программа).

**Вирус резидентный** – вирус, активизирующийся в оперативной памяти.

**Вирус самомоделирующийся** – вирус, изменяющий модификацию своего тела. **Вирус сетевой** – вирус, распространяющийся по компьютерной сети.

**Внешняя память** – это диски для длительного хранения информации, а также для чтения и записи. Диски делятся на жесткий винчестер и гибкие – дискеты. Последние удобны для создания резервных копий и обмена информацией между пользователями. Внешняя память – это жесткий диск (винчестер, или HDD – hard disk drive), дискеты (floppy disk) и компакт-диск (CD-ROM). Каждому из них соответствует свой дисковод: HDD, FDD, CD-ROM.

Внутренний модем представляет собой отдельную плату, устанавливаемую внутрь системного блока. Он компактен. Не требует автономного питания и, как правило, дешевле внешнего. Недостаток его заключается в том, что из-за отсутствия световой панели индикаторов уменьшается наглядность при работе с ним.

**Гибкий магнитный диск** – устройство, предназначенное для переноса документов и программ с одного компьютера на другой, хранения архивных копий программ и данных, не используемых постоянно на компьютере.

**Графический редактор** – программа, предназначенная для создания и обработки графических изображений.

**Гипертекст –** это текст, выделенный цветом или подчеркиванием. С таким текстом Вы уже сталкивались, обращаясь неоднократно к Справке, а также при работе со Справочно-правовыми системами. Щелкнув на этом тексте, Вы переходили в другие связанные документы. Всемирная паутина World Wide Web (WWW) состоит сплошь из гипертекстов и, тыкая мышью по ссылкам, можно путешествовать по сети, попадая в самые разные компьютеры, города, страны.

Главное меню содержит все необходимые на начальном этапе работы с компьютером приложения, информацию и вспомогательные программы.

Глобальные сети объединяют как индивидуальных пользователей, так и локальные сети. Примером глобальной сети служит Интернет.

**Гнездо –** прямоугольник, ограниченный тонким пунктиром и предназначенный для ввода символов, относящихся к данному шаблону.

**Граница** – предел изменения некоторой величины.

**Граница окна** – вертикальные и горизонтальные линии, идущие по периметру окна.

**Группа программ** – набор программ, объединенных по определенному признаку.

## Д

 $\Gamma$ 

**Данные** – зарегистрированные сигналы.

**Диаграмма –** любой видов графического представления данных в электронной таблице.

**Диалоговое окно** – разновидностью окна, позволяющая пользователю вводить в компьютер информацию.

**Диалоговый режим** – режим работы операционной системы, в котором она находится в ожидании команды пользователя, получив её, приступает к исполнению, а после завершения возвращает отклик и ждёт очередной команды.

**Диапазон –** совокупность ячеек электронной таблицы, образующихся на пересечении группы последовательно идущих строк и столбцов.

**Диспетчер файлов (файловый менеджер) –** программа, выполняющая операции по обслуживанию файловой системы.

**Документ Windows**– любой файл, обрабатываемый с помощью приложений, работающих под управлением операционной системы Windows.

**Драйвер –** программа, обеспечивающая взаимодействие компьютера с внешним устройством.

**Двоичный –** тип файлов, которые представляют собой программный код, изображение или информацию форматирования документов (в отличии от чисто текстовых файлов).

**Диск** – магнитный носитель информации, представленной в виде файлов.

**Диск жесткий** – см. Накопитель на жестком диске.

**Диск логический** – часть памяти жесткого диска, идентифицируемая латинскими буквами C:, D: и т.д. **Дискет** – то же, что гибкий магнитный диск (флоппи-диск).

**Дискет системная** – дискета, на которой хранятся файлы операционной системы. **Дисковод** – механизм для считывания и записи информации на магнитные диски. **Диспетчер печати** – программа, управляющая порядком работы принтера. **Диспетчер программ** – основная программа системы Windows.

**Диспетчер файлов Windows** – программа для работы с файлами и каталогами. **Дисплей** (экран на электронно-лучевой трубке), иначе монитор, – это устройство, получившее наибольшее распространение для вывода информации из компьютера. **Дистанционное обучение –** Дистанционные формы обучения в самое ближайшее время будут востребованы в наибольшей степени для получения образования по тем дисциплинам, которые не преподаются в местных учебных заведениях, или с целью получения дополнительной информации по интересующей теме.

Ж

**Жесткий магнитный диск (ЖМД) –** внешняя память компьютера, предназначенная для постоянного хранения данных, программ операционной системы и часто используемых пакетов программ. З

**Запрос –** объект, служащий для извлечения данных из таблиц и предоставления их пользователю в удобном виде.

**Защита данных** - комплекс мер, направленных на предотвращение утраты, воспроизведения и модификации данных.

**Заголовок окна (Windows)** – первая строка окна, содержащая название приложения, выполняемого в данном окне, или название окна диалога.

**Загрузка** – это процесс считывания программы из внешней памяти (винчестера, дискет, компактдисков) в оперативную память компьютера.

**Запись** – это строка таблицы базы данных. Строки содержат описание однородных объектов или процессов.

**Защита (информации)** – а) предотвращение несанкционированного доступа к аппаратуре, программам и данным; в) защита целостности программ и данных (антивирусная защита); с)защита от сбоев в электропитании аппаратуры.

**Значок** – небольшое графическое изображение с краткой надписью.

И

**Интерфейс** – набор правил, с помощью которых осуществляется взаимодействие элементов систем **Информатика** – наука, изучающая закономерности получения, хранения, передачи и обработки

информации в природе и человеческом обществе.

**Информационная система** – система, способная воспринимать и обрабатывать информацию.

**Информация** – сообщение, снижающее степень неопределенности знаний о состоянии предметов или явлений и помогающее решить поставленную задачу.<

**Исполнитель** – человек или автомат, способный выполнять определенный конечный набор действий. **Интерактивный режим работы** – режим диалога человека с машиной. Именно такой режим позволяет

решения пользователю влиять на ХОД задачи на компьютере.

Интервал межстрочный - расстояние между смежными строками на бумаге или экране дисплея. Интернет (Internet) - внешняя сеть, сеть сетей. Это возможность общения со всеми компьютерами мира, подключенными к Internet.

Интерфейс WINDOWS 98 и его приложений - это окна, меню, пиктограммы, строка состояний, полосы прокрутки и масштабные линейки.

Информация достоверна -информации не иметь скрытых ошибок.

Информация доступна - свойство информации, характеризующее возможность ее получения данным потребителем.

Информация защищена - свойство, характеризующее невозможность несанкционированного использования или изменения.

Информация полная – свойство информации исчерпывающе (для данного потребителя) характеризовать отображаемый объект и / или процесс.

Информация релевантная – способность информации соответствовать нуждам (запросам) потребителя.

информация Информация системна - сводная  $\overline{\mathbf{O}}$ параметрах устройств компьютера: производительность и разрядность процессора, объем внешней и оперативной памяти, тип адаптера, клавиатуры  $\overline{M}$ T. Д.

Информация современна – способность информации соответствовать нуждам потребителя в нужный момент времени.

Информация ценна - ценность информации зависит от того, какие задачи мы можем решить с ее помощью.

Информация эргономична - свойство, характеризующее удобство формы или объема информации с точки зрения данного потребителя.

#### $\mathbf K$

Каталог (папка) - специально отведенное место на диске для хранения имен файлов, объединенных каким-либо признаком, вместе со сведениями об их типе, размере, времени создания.

Клавиатура - клавишное устройство управления компьютером.

Кодирование - представление данных одного типа через данные другого типа.

Команда – приказ исполнителю на выполнение действий из указанного конечного набора.

Компьютер (ЭВМ) - универсальное электронное программно-управляемое устройство для хранения, обработки и передачи информации.

Компьютерная информатика - естественнонаучная дисциплина, занимающуюся вопросами сбора, хранения, передачи, обработки и отображения информации с использованием средств вычислительной техники.

Компьютерная сеть - см. вычислительная сеть.

Компьютерный **вирус** – специально написанная программа, производящая действия, несанкционированные пользователем.

Курсор – световая метка на экране, обозначающая место активного воздействия на рабочее поле.

Калькулятор - сервисная программа, позволяющая производить вычисления.

Канал связи - обобщенное название пути, по которому проходит информационный поток данных. Например, физический канал передачи данных в Интернет, телевизионный канал, левый или правый канал стереомагнитофона. В системе IRC один из нескольких chat-каналов, к которым можно присоединиться.

Клавиша - элемент клавиатуры, нажатием которого генерируется код соответствующего знака или инициируется определенное действие. Клавиша управления курсором – клавища, вызывающая перемещение курсора на экране дисплея в определенном направлении.

Клавиши быстрого доступа (Горячие клавиши) – сочетание клавиш [Shift], [Ctrl], [Alt ] с другими клавишами для выполнения операций в случае, когда по какой-то причине не работает мышь. Клавиша функциональная - клавиша, нажатие которой инициирует выполнение определенной функции в системе.

Клиент - система компьютеров или программный комплекс, которые требуют обслуживания со стороны другой компьютерной системы или процесса. Например, рабочая станция, запрашивающая содержимое файла-сервера, является клиентом файла-сервера.

**Ключ –** поле или совокупность полей, по которым происходит связывание таблиц, сортировка баз данных.

**Компакт-диск (CD-ROM) –** предназначен как для ввода традиционных программ и данных, так и для мультимедиа.

**Компиляция –** преобразование про граммы из представления на языке программирования в команды процессора или исполняющей системы.

**Конфигурация –** компоновка системы с четким определением характера, количества, взаимосвязей и основных характеристик ее функциональных элементов; совокупность аппаратных средств и соединений между ними; перечень средств, включаемых в данный комплекс или систему.

**Корневой каталог–** основной каталог или каталог верхнего уровня.

**Компьютерные (информационные) системы** – информационные комплексы, которые включают в себя не одно программное средство, а набор программных средств, объединенных в систему как программно, так и аппаратно и определенным образом организованную совокупность данных. **Компьютерные вирусы** – это вредные программы. И пишут их вредные люди.

Компьютерные деловые игры моделируют альтернативное поведение в определенной профессиональной деятельности и предполагают активное включение личности в процесс игры. **Компьютерные технологии**. Компьютерные технологии изначально предполагают разделение операций между человеком и машиной, четкую регламентацию функций и ответственность каждого звена в компьютерной системе.

**Консультационные, или экспертные**, системы предназначены для углубленного исследования (экспертизы) конкретного объекта, ситуации, явления.

**Контекстное меню**, появляющееся, когда Вы щелкаете правой кнопкой мыши. Его содержание зависит от места нахождения мыши, но, как правило, оно содержит список команд.

**Корзина** – это место, куда автоматически помещаются удаленные файлы. Вы можете по желанию либо восстановить их оттуда, либо выбросить из Корзины.

**Кэш-память** является буфером между центральным процессором и оперативной памятью и служит для увеличения быстродействия компьютера.

Л

**Линейный алгоритм** – алгоритм с однозначным последовательным выполнением команд.

**Локальная сеть** – компьютеры, расположенные в пределах одного или нескольких рядом стоящих зданий и объединенные с помощью кабелей и разъёмов.

**Лазерный принтер** обеспечивает наивысшие качество и скорость печати. В нем используется сложная и дорогая технология печати, аналогичная ксерокопированию.

**Легенда** – элемент диаграммы, показывающий название маркеров данных диаграммы.

**Линейка прокрутки** – область границы окна для управления областью просмотра документа.

**Линия – 1**. Элемент изображения. 2. Самый простой геометрический элемент в графическом редакторе.

### М

**Машинно-зависимый язык** – язык программирования, зависящий от типа компьютера. Включает в себя набор команд, выполняемых процессором.

**Микропроцессор –** сверхбольшая интегральная схема, выполняющая функции процессора. Микропроцессор создается на полупроводниковом кристалле (или нескольких кристаллах) путем применения сложной микроэлектронной технологии.

**Многозадачная операционная система** – операционная система, управляющая распределением ресурсов вычислительной системы между приложениями и обеспечивающая возможность одновременного выполнения нескольких приложений, возможность обмена данными между приложениями и возможность совместного использования программных, аппаратных и сетевых ресурсов вычислительной системы несколькими приложениями.

**Монитор –** устройство визуального представления данных.

**Мультимедиа средства** – программные и аппаратные средства компьютера, поддерживающие звук и цвет.

**Мышь** – устройство управления компьютером манипуляторного типа.

**Маршрут** – обозначение, состоящее из логического имени накопителя и цепочки имен взаимно подчиненных каталогов.

**Мастер** - это программа, которая формирует набор вопросов для пользователя и с учетом его ответов автоматически создает требуемый документ.

**Масштабирование – 1**. Представление величин таким образом, чтобы они и результат про водимых над ними вычислений находились в заданном диапазоне. 2. Увеличение или уменьшение всего изображения или его части.

**Материнская плата (от англ, motherboard).** На ней установлены микросхемы процессора и памяти, здесь же находятся разъемы, или слоты (от англ, slot), куда подключают дополнительные платы, называемые платами расширения – звуковую карту, модем и т. п.

**Матричный принтер** наиболее прост в устройстве и дешев. Он формирует изображение путем ударов тонких стержней печатающей головки через красящую ленту по бумаге.

**Меню –** перечень элементов, за которыми скрываются группы команд.

**Меню командное** – список команд, операций или подсистем данной прикладной программы, который вызывается на экран монитора во время ее работы.

**Меню системное (Windows)** – список команд для выполнения основных действий с окном. **Модем** – устройство – модулятор–демодулятор, преобразующее цифровые сигналы в аналоговую форму и обратно для передачи их полициям связи аналогового типа.

**Модификация** – любые изменения, не меняющие сущность объекта.

**Модуль расширения базовой системы ввода–вывода** – модуль ОС, осуществляющий все операции обмена информацией с внешними устройствами.

**Мусорная корзина** – специальная папка, в которую временно помещаются все удаляемые пользователем файлы.

**Мультимедиа** принято называть совокупность устройств, предназначенных для совместного использования динамической графики и звука. Самыми распространенными средствами мультимедиа являются звуковая плата и дисковод CD-ROM. Средства мультимедиа широко используются как для развлечений, так и для дела.

#### Н

**Накопители (дисководы)** – устройства, обеспечивающие запись информации на носители, а также ее поиск и считывание в оперативную память.

**Начальная загрузка – 1**. Процедура, позволяющая устройству самостоятельно осуществлять установку в заданное состояние. 2. Процедура загрузки начальной части ОС, после чего эта система может продолжать работу под своим собственным управлением.

#### О

**Одноранговая сеть** – компьютерная сеть, состоящая из равноправных компьютеров.

**Окно** – ограниченная рамкой часть экрана, с помощью которой обеспечивается взаимодействие программы с пользователем.

**Оперативная память** – память компьютера, служащая для временного хранения программ и данных непосредственно во время вычислений.

**Операционная система** – комплекс системных и служебных программ, управляющий ресурсами вычислительной системы и обеспечивающий пользовательский, программно-аппаратный и программный интерфейсы.

**Область Word рабочая** – основная область Word, в которой могут быть одновременно открыты окна для нескольких документов.

**Область рабочая** – внутреннее пространство окна.

**Объект** – определенная часть окружающей нас реальной действительности (предмет, процесс, явление) или это любая информация, которая с помощью специальных средств может быть включена в документ. Это могут быть тексты, графические изображения, таблицы и многое другое. **Окно активное** – окно, в котором в данный момент времени работает пользователь. Располагается над всеми остальными окнами, и только с ним взаимодействуют мышь и клавиатура. **Окно всплывающее** – окно с дополнительной информацией, поясняющее выбранное ключевое слово. **Оперативная память (ОП**), или Оперативное запоминающее устройство (ОЗУ), –обеспечивает мгновенный доступ к любой части информации. Однако следует иметь в виду, что информация исчезает из ОП сразу же по выключении питания компьютера.

**Отправитель** – абонент, который отравляет сообщение по электронной почте.

 $\Pi$ 

Пакетный режим - режим работы операционной системы, в котором она автоматически исполняет заданную последовательность команд.

Память - физическая система с большим числом возможных устойчивых состояний, служащая для хранения данных. Память ЭВМ можно разделить на внутреннюю (оперативную) память, регистры процессора и внешнюю память.

Параллельный интерфейс - аппаратный интерфейс, через который данные передаются параллельно группами битов.

Печатный документ – документ на бумажном носителе, создаваемый и распечатываемый на одном рабочем месте.

Пользовательский интерфей - интерфейс между пользователем и программно-аппаратными средствами компьютера.

Печатный документ - документ на бумажном носителе, создаваемый и распечатываемый на одном рабочем месте.

Постоянное запоминающее устройство (ПЗУ) - быстрая, энергонезависимая память, предназначенная только для чтения.

Последовательный интерфейс - аппаратный интерфейс, через который данные передаются последовательно бит за битом.

Предписание - см. команда/

Преобразование данных - перевод данных из одной формы в другую. - аппаратный интерфейс, через который данные передаются последовательно бит за битом.

Прерывание - способность операционной системы прервать текущую работу и отреагировать на события, вызванные либо пользователем с помощью управляющих устройств, либо устройствами компьютера, либо выполняемой программой.

Прикладное программное обеспечение - комплекс прикладных программ, с помощью которых на данном рабочем месте выполняются конкретные работы.

Программа - конечная последовательность команд с указанием порядка их выполнения.

Программирование - составление последовательности команд, которая необходима для решения поставленной задачи.

Программно-аппаратный интерфейс - интерфейса между программным и аппаратным обеспечением. Программный интерфейс - интерфейс между разными видами программного обеспечения.

Протокол – совокупность технических условий, которые должны быть обеспечены разработчиками для успешного согласования работы устройств или программ.

Палитра – используемая для построения изображения цветовая гамма.

Память КЭШ - память, время обращения к которой значительно меньше времени обращения к оперативной памяти, используется в качестве буфера между процессором и оперативной памятью.

Память оперативная - память для хранения используемой в данный момент программ и оперативно необходимых для этого данных.

Память постоянная - память, содержимое которой не может быть изменено динамически в ходе работы ЭВМ.

Панель задач изначально располагается в нижней части экрана, в строке, где находится кнопка Пуск, и приложениями. ПОЗВОЛЯЕТ переключаться между запушенными на Вашем компьютере. Переключатель - переменная в программе, применяющаяся автоматически или по заданию программиста (значение «включено» или «выключено») и используемая для выбора одной из альтернативных ветвей алгоритма решения задачи.

Печать - вывод данных на печатающее устройство.

Пиксель – наименьший элемент графического изображения на экране.

Пиктограммы - кнопки панелей инструментов.

Подкаталог – каталог. Имя которого является элементом другого каталога

Поле - столбец в таблице базы данных, содержащий один тип информации.

Получатель – абонент, который получает сообщение, отправленное по электронной почте.

Порты - специальные микросхемы, обеспечивающие взаимодействие компьютера с внешними устройствами.

Постоянная память, или BIOS, представляет собой неизменяемый тип памяти. В BIOS записан набор системных программ для управления устройствами компьютера в самых различных ситуациях.

Почтовый ящик – некоторый объем памяти на хост-машине, в который попадают все адресованные абоненту сообшения.

Правовые прикладные программы - это программы, которые пишутся для обеспечения потребностей юристов, юридических фирм и правоохранительных органов (прокуратура, милиция, суд, нотариат, автоинспекция и др.).

Приложения стандартные Windows - прикладные программы, необходимые для повседневной работы.

Принтер – печатающее устройство без клавиатуры, предназначенное для вывода текстовой и графической информации н бумагу, т.е. для получения документированной копии. В зависимости от принципа действия различают матричные (или точечно-матричные), струйные и лазерные принтеры; 2. Устройство для вывода информации на бумагу посредством печати; 3. Устройство для регистрации (печати) информации на бумажном носителе.

Прикладная программа - пользовательская программа, приложение в отличие от программ для поддержки компьютерной системы, системных утилит. Иногда применяется более свободно для обозначения любой программы, включая пользовательские и системные.

Провайдер – фирма, которая должна обеспечить Вам доступ в Интернет по протоколу ТСР/IР, доставку и хранение Вашей электронной почты. Он же должен обеспечить Вас всем необходимым для подключения (коммуникационные программы, драйверы), дать полные инструкции по настройке системы. У большинства провайдеров есть горячие линии, по которым всегда можно получить ответ на интересующий Вас вопрос.

Проводник - программа Windows по работе с файловой системой, с помощью которой можно копировать, перемещать, удалять файлы и каталоги, устанавливать связь в компьютерной сети, запускать программы, осуществлять форматирование дискет и т. д.

Проводник, Мой компьютер, Сетевое окружение - это встроенные в Windows инструменты, предназначенные для работы с файлами. Они используются для поиска файлов, папок или сетевых компьютеров.

Программа - упорядоченная последовательность команд, подлежащая обработке; последовательность предложений языка программирования, описывающих алгоритм решения задач.

Программа для компьютера - совокупность детальных инструкций, написанная на одном из алгоритмических или машинных языков, которая точно указывает, что делать компьютеру.

Программа «заражена» - внутри программы находится вирус.

Программа коммуникационная – программное обеспечение электронной почты.

Протоколы – стандарты, определяющие формы представления и способы пересылки сообщений, процедуры их интерпретации, правила совместной работы различного оборудования в сетях,

Процессор служит электронным мозгом компьютера. Любой сложный вычислительный или логический процесс разбивается на множество элементарных операций типа сложения или сравнения двух чисел, выполняемых процессором с огромной скоростью.

### $\mathbf{p}$

Рабочая книга - документ Excel.

Раздел – совокупность абзацев, для которых сохраняется одинаковая специфика оформления размера и ориентации страницы, размера полей, нумерации страниц, оформления колонтитулов, количество колонок текста.

Распределенная база данных - база данных, различные части которой хранятся на множестве компьютеров, объединенных между собой сетью.

Растровый редактор – графический редактор, использующий в качестве элемента изображения точку, имеющую цвет и яркость. Используется, когда информация о цвете важнее информации о форме линии. Регистры - внутренняя сверхбыстрая память процессора.

Редактирование - изменение уже существующего документа.

Реляционная базы данных – база данных, содержащая информацию, организованную в виде таблиц. Рецензирование - редактирование текста с регистрацией изменений и его комментирование.

Рабочая область - область окна, где располагается вводимая информация.

Рабочая станция - класс компьютеров в отличие от класса «серверов» с более низкими показателями производительности. В качестве отличительных характеристик выступают скорость обработки графических данных, частота процессора и частота на системной шине, объем оперативной памяти и памяти на жестких магнитных дисках, количество процессоров и др.

Рабочий стол - экран Windows часто называют электронным рабочим столом, на котором располагаются различные объекты.

Редактирование - изменение содержимого данных.

**Редактор MS Word** - приложение Windows, предназначенное для создания, редактирования, просмотра и печати документов. Входит в пакет MS Office.

**Редактор Paint (Paintbrush)** - простой точечный графический редактор, входящий в стандартную поставку системы Windows.

Редактор графический - программа для ввода и редактирования графической информации. Редактор формул - сервисная программа, с помощью которой в текст документа вставляются

математические формулы и символы.

**Реестр** - база данных WINDOWS, в которой хранится информация об установках пользователя, конфигурации оборудования, инсталлированных программах, соответствии приложений и типов файлов и другие системные сведения.

 $\mathcal{C}$ 

Сбор данных - накопление информации с целью обеспечения достаточной полноты для принятия решений.

Связывание - включение в документ указателя на местоположение связываемого объекта.

Сигнал - изменение некоторой физической величины во времени, обеспечивающее передачу сообшений.

Синтаксис - совокупность правил, с помощью которых строятся правильные предложения.

Система команд процессора - совокупность команд, выполняемых процессором конкретной ЭВМ. Включает в себя команды, выполняющие арифметические и логические операции, операции управления последовательностью выполнения команд, операции передачи и пр.

Система управления базой данных (СУБД) - комплекс программных средств, предназначенных для создания новой структуры базы, наполнения ее содержимым, редактирования содержимого и его визуализации.

Системное программное обеспечение - совокупность программ, обеспечивающих взаимодействие прочих программ вычислительной системы с программами базового уровня и непосредственно с аппаратным обеспечением.

Системный блок - основной узел компьютера, внутри которого установлены наиболее важные компоненты: материнская плата с процессором, жесткий диск, дисковод гибких дисков, дисковод компакт-лисков.

Слово - конечная упорядоченная последовательность букв алфавита.

Служебное программное обеспечение – совокупность программ, предназначенных для автоматизации работ по проверке, наладке и настройке вычислительной системы, а также для расширения и улучшения функций системных программ.

Сортировка данных - упорядочение данных по заданному признаку с целью удобства использования.

Стиль оформления - именованная совокупность настроек параметров шрифта, абзаца, языка и некоторых элементов оформления абзаца, таких как рамки и линии.

Связи. Если два файла связаны, то при изменении файла-источника данные в зависимом файле автоматически обновляются. Связи можно установить между файлами, созданными разными программами.

Сервисные программы, или оболочки, предназначены для обеспечения комфортных условий пользователю.

Сеть - это объединение нескольких компьютеров для совместной работы и передачи сообщений. Сети бывают локальные и глобальные.

Сеть глобальная - интеграция всех компьютерных сетей, связывающих пользователей персональных компьютеров независимо от графического расположения.

Сеть локальная – вычислительная сеть, узлы которой расположены на небольшом расстоянии друг от друга, не использующая средства связи общего назначения.

Система файловая – совокупность именованных наборов данных и программ.

Системная шина служит артерией, по которой передается внутри компьютера вся информация. К системной шине подключаются и дополнительные устройства.

Сканер - устройство ввода текстовой и графической информации в компьютер путем оптического считывания информации.

Соглашения - совокупность правил использования регистров общего назначения для организации связей определения стандартной СТDVKTVDЫ межмодульных  $\overline{M}$ области сохранения. Сопроцессор - специализированный процессор, дополняющий функциональные возможности основного процессора.

Списки - стандартный элемент диалоговых окон, который позволяет выбирать из приведенного перечня один или несколько вариантов.

Справка - открывает справочную систему программы, содержит исчерпывающую информацию по всем возможностям программы и методам их использования.

Справочник (помощь) - справочная информация с гипертекстовым принципом организации материала.

T

Таблицы являются основой базы данных и состоят из столбцов и строк.

Текст - это набор любых символов; информационное содержание документа, программы, сообщения.

Таблица размещения файлов (FAT) - специальная таблица системной области диска, в которой хранятся данные о местоположении файлов на диске.

(электронная таблица) – прикладная Табличный процессор программа, предназначенная для хранения данных различных типов в табличной форме и их обработки.

Текстовый процессор - прикладная программа, предназначенная для создания, редактирования и форматирования текстовых документов.

Текстовый редактор - прикладная программа, предназначенная для ввода текстов в компьютер их редактирования.

Текущий дисковод - это дисковод, с которым работает пользователь в настоящее время.

Топология сети - способ соединения компьютеров в вычислительную сеть.

Транслятор - программа, преобразующая исходный текст программы на языке программирования в команды процессора.

Транспортировка данных - приём и передача данных между удаленными участниками информационного процесса.

y

Управляющее устройство - часть процессора, которая определяет последовательность выполнения команд, занимается поиском их в памяти и декодированием, вырабатывает последовательность управляющих сигналов, координирующую совместную работу всех узлов ЭВМ.

Указатель - .1. Ссылка, адрес связи. 2. Курсор.

Указатель ячейки - светящийся прямоугольник, определяющий текущую ячейку.

 $\Phi$ 

Файл - 1. логически связанная последовательность данных одного типа, имеющая имя; 2. последовательность произвольного числа байтов памяти, имеющая имя.

Файловая система, комплекс программ операционной системы, обеспечивающий хранения данных на дисках и доступ к ним.

Файловый сервер - специальный компьютер, выделенный для совместного использования участниками сети.

Фильтрация данных - отсеивание данных, в которых нет необходимости для принятия решений, снижающее уровень шума и повышающее достоверность и адекватность данных.

Формализация данных - приведение данных, поступающих из разных источников, к одинаковой форме, что позволяет сделать их сопоставимыми между собой.

Форма - это специальное средство для ввода данных, предоставляющее конечному пользователю возможность заполнения только тех полей базы данных, к которым у него есть право доступа.

Форматирование - оформление документа с использованием методов выравнивания текста, применением различных шрифтов, встраиванием в текстовый документ рисунков и других объектов и  $\overline{np}$ .

Файл архивный - набор из одного или нескольких файлов, помещенных в сжатом виде в единый файл.

Файл временный - файл, с расширением \* .тМР, который подлежит удалению после завершения создавшей его задачи.

Файлы исполняемые - файлы с расширениями \*.cor, \*.exe, \*.bat, \*.pif.

Факс – факсимиле (фототелеграф), в Интернете существует шлюзовое программное обеспечение по пересылке факсов через E-mail.

Фильтр - программа, предотвращающая проникновение в базу данных, программу или систему некорректных данных; при работе с таблицами в базе данных фильтр используется для того, чтобы видеть только значения, определяемые заданным критерием.

Фильтрация - проверка принадлежности фактического значения данных множеству допустимых значений.

Формат чисел - вид, представления чисел.

 $\mathbf{I}$ 

Центральный процессор – основной элементом компьютера, обеспечивающий выполнение программ и управление всеми устройствами компьютера. Состоит из управляющего и арифметическологического устройств.

X

Хост-компьютер - головная машина сети, центральная ЭВМ.

 $\overline{u}$ 

Чат – I. Чат, беседа. Форма интерактивного общения в Интернет в режиме online. 2. Чат, чат-система. Система интерактивного общения в Интернет в режиме online. Система, обеспечивающая общение удаленных пользователей в реальном времени.

**III** 

Шаблон – набор настроек, таких как тип и размер шрифта, параметры абзаца и других, хранимый в отдельном файле.

Э

Электронная таблица - см. табличный процессор.

Электронный документ - документ, создаваемый в электронном виде в формате текстового процессора

Электронная почта - electronic mail (E-mail) - 1. Система пересылки сообщений между пользователями, в которой ПЭВМ берет на себя все функции по хранению и пересылке сообщений. Электронная почта является важным компонентом системы автоматизации учрежденческой деятельности; 2. Обмен почтовыми сообщениями с любым абонентом сети Internet; 3. Средство связи с любым абонентом через телефонные линии с помощью компьютерной сети; 4. Сетевая служба, позволяющая обмениваться текстовыми электронными сообщениями через Интернет. Современные возможности электронной почты позволяют также посылать документы HTML и вложенные файлы самых различных типов. В настоящее время электронная почта представляет собой один из наиболее быстрых и надежных видов связи.

Электронная книга - отформатированный электронный документ, загружаемый в компьютер или специализированное устройство отображения (книжный планшет). Преимущества электронных книг: возможность создания компактных электронных библиотек, развитые средства пометок, поиска и индексирования, возможность поставки только под заказ(тиража как такового не существует), считывание информации на расстоянии.

Электронные кнопки (пиктограммы) - это значки в виде отдельных кнопок с изображением рисунков или символов, нажатие которых равносильно выполнению соответствующих команд  $\mathbf{R}$ 

Язык программирования (алгоритмический язык) - искусственный язык, предназначенный для записи программ.

Ячейка - минимальный элемент для хранения данных.

Язык гипертекстовой разметки – HTML (Hyper Text Markup Language) предназначен для создания гипертекстовых ссылок.

Ярлык - это значок, за которым скрывается маленький файл, являющийся ссылкой на другой файл. Ярлык позволяет посредством двойного щелчка па нем дистанционно загружать программы, открывать папки и получать доступ к объектам, таким как принтер или удаленный доступ к сети.

### Тема 3. Операционные системы персонального компьютера. Прикладные программы. Самостоятельная работа №3 (6 часов)

#### Цель работы:

получить навыки профессиональной работы в документах, табличных процессорах, презентациях. Задание: Познакомиться с Горячими клавишами (действия клавиш записать в тетради),

их настройкой.

Составить и знать конспект – таблица по использованию горячих клавиш

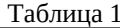

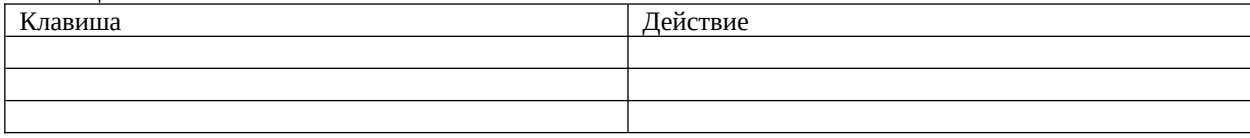

Горячие - это такие сочетания клавиш, при нажатии которых выполняется то или иное действие без использования мыши. Это позволяет экономить время и упрощает работу. Такие сочетания есть и в операционной системе, и в различных программах. Исключением не является и Microsoft Office.

Microsoft Office Word

CTRL + SHIFT + F Отображение окна «Шрифт».

- CTRL + SHIFT + G Отображение окна «Статистика». CTRL + SHIFT + S Отображение окна «Применить стили»
- ALT + R Отображение вкладки «Обзор»
- ALT + CTRL +1 Применить «Заголовок 1»
- ALT + CTRL + 2 Применить «Заголовок 2»
- ALT + CTRL + 3 Применить «Заголовок 3»
- CTRL + SHIFT + L Применить «список»
- CTRL + SHIFT + F5 Открыть закладки
- CTRL + В Жирный текст
- CTRL + I Курсив
- CTRL + U Подчеркивание текста
- CTRL + PAGE DOWN Следующая страница
- CTRL + Е Переместить текст в центр
- CTRL + SHIFT + ENTER Продолжить с новой страницы
- CTRL + SHIFT + С Копирование формата
- ALT + SHIFT + F7 Словарь
- ALT + CTRL + S Поставить горизонтальный разделитель
- CTRL + SHIFT + D Двойное подчеркивание
- CTRL + END Конец документа
- END Конец строки
- CTRL + SHIFT + Р Окно «Шрифт»- размер шрифта
- CTRL + SHIFT + M Уменьшить отступ
- ALT + SHIFT + T Вставить текущее время
- CTRL + SHIFT + S Стиль
- F12 Сохранить как
- CTRL + ] Увеличить шрифт
- CTRL + [ Уменьшить шрифт
- CTRL + Р Печать
- CTRL + Н Заменить
- ALT + F7 Переход к следующей ошибке
- **ALT + F8 Макросы**
- CTRL + J Выровнять текст по ширине строки
- CTRL + R Выровнять текст по правому краю
- CTRL + L Выровнять текст по левому краю
- CTRL + M OTCTVII
- CTRL + К Гиперссылка
- Microsoft Office Excel
- F1 Запуск справочной системы
- **F2 Изменить выбранные ячейки**
- F7 Запуск проверки орфографии
- F11 Запуск «Мастера диаграмм» (предварительно выберете данные)
- F12 «Сохранить как»
- CTRL + А Выделить всё
- CTRL + С Скопировать содержимое выбранной ячейки в буфер обмена
- CTRL + X Вырезать содержимое выбранной ячейки в буфер обмена
- CTRL + V Вставить содержимое буфера обмена в выбранную ячейку

CTRL + Z Отменить действие CTRL + P Печати текущего документа SHIFT + F3 Открыть окно вставки SHIFT + F5 «Найти и заменить» CTRL + ПРОБЕЛ Выделите весь столбец SHIFT + ПРОБЕЛ Выделите всю строку CTRL + SHIFT + ;Вставить текущее время CTRL + ;Вставить текущую дату CTRL + K Вставить гиперссылку в выбранную ячейки CTRL + 1 Запуск диалогового окна «Формат ячеек» CTRL + B / CTRL + 2 Жирный текст CTRL + I / CTRL + 3 Курсив CTRL + U / CTRL + 4 Подчеркнуть выделенный текст CTRL + 5 Зачеркивание выделенного текста CTRL + SHIFT + \$ Перевести ячейку в денежный формат CTRL + SHIFT + % Перевести ячейку в процентный формат CTRL + SHIFT + ^ Перевести ячейку в научный формат CTRL + SHIFT + @ Перевести ячейку во временной формат Microsoft Office PowerPoint BACKSPACE Удалить один символ слева CTRL + BACKSPACE Удалить одно слово влево DELETE Удалить один символ вправо CTRL + DELETE Удаление одного слова справа CTRL + X Вырезать выделенный объект CTRL + C Копировать выделенный объект CTRL + V Вставить скопированный или вырезанный объект CTRL + Z Отменить последнее действие СТРЕЛКА ВЛЕВО Перемещение на один символ слева СТРЕЛКА ВПРАВО Перемещение на один символ право CTRL + СТРЕЛКА ВЛЕВО Перемещение на одно слово влево CTRL + СТРЕЛКА ВПРАВО Перемещение на одно слово вправо END Конец строки HOME Начало строки CTRL + END Перейти в конец текста CTRL + HOME Перейти на начало текста SHIFT + (СТРЕЛКИ, HOME, END) Выделить текст CTRL + СТРЕЛКА ВПРАВО Начало слова CTRL + СТРЕЛКА ВЛЕВО Конец слова CTRL + HOME Начало документа CTRL + END Конец документа PAGE UP Вернуться к предыдущему слайду [НОМЕР] + ENTER Перейти к слайду F1 Помощь CTRL + SHIFT + M Новый слайд F5 Показ слайдов SHIFT + F5 Слайд - шоу с текущего сайта Во время презентации B Чёрный экран W Белый экран S Остановить или запустить автоматическое слайд- шоу ESC] Конец слайд- шоу CTRL + P Сменить указатель пером CTRL + A Сменить перо указателем SHIFT + F10/ ПКМ Отображение контекстного меню **Самостоятельная работа** 1. С помощью клавиш открыть меню ПУСК - Ctrl + Esc, Win. 2. При помощи клавиш управления курсором  $(\cdot \mid \cdot)$ ) найти программу Microsoft Office Word и открыть ее. 3. Вызвать справку программы Word (F1).

- 4. Закрыть окно справки (Alt+F4).
- 5. Свернуть окно документа Word (Win+D).
- 6. Вызовите свойства системы, посмотрите основные свойства компьютера, затем закройте окно (Win + Pause).
- 7. Откройте свернутый документ Word (Win+D) и наберите слова: **Горячие клавиши общего назначения.**
- 8. Выделите слово при помощи клавиатуры (Shift + $|\bullet\rangle$ ).
- 9. Скопируйте (Ctrl + C).
- 10. Перейдите на следующую строчку (Enter) и вставьте выделенный фрагмент 10 раз (Ctrl + V).
- 1. Выделить весь блок вставленного текста (Ctrl + A) и скопируйте его (Ctrl + C).
- 2. Вставьте фрагмент ниже копируемого фрагмента (снять выделение ∫, при необходимости Enter, Ctrl + V).
- 3. Снимите выделение (снять выделение ), наберите слова: **наиболее часто используемых клавиш функции.**
- 1. Выделите слово функции (Shift + $|\bullet\rangle$ ).
- 2. Выполните функцию Вырезать (Ctrl + Х).
- 3. Перейдите в начало строки (Home) и выполните команду Вставить (Ctrl + V).
- 4. Перейдите в конец строки (End), затем на следующую строчку (Enter).
- 5. При помощи функции Word Art наберите предложение: ЭТО РАБОЧИЙ СТОЛ WINDOWS.
- 6. Установите курсор ниже вставленной надписи (Enter).
	- 7. Сверните все документы (Win+D).
		- 8. Выполните скриншот рабочего стола (PrintScreen).
		- 9. Откройте документ Word и вставьте его в документ (Ctrl + V).
		- 10. Сохраните свой документ (F12)под именем Горячие клавиши.
		- 11. Покажите свой результат преподавателю.

### **Тема 4. Сети и сетевые технологии.**

**Самостоятельная работа № 3**

### **Поиск в сети информации по заданным условиям и сохранение найденной информации в различных форматах.**

Цель работы: изучить основные правила поиска в сети Интернет, синтаксис поиска в сети; научится на практике использовать полученные знания.

## **Ход выполнения работы**

1. Войти в свой аккаунт Google (если аккуанта нет, то создаем)

Шаг 1. Заходим на страницу Мой аккуант Google.

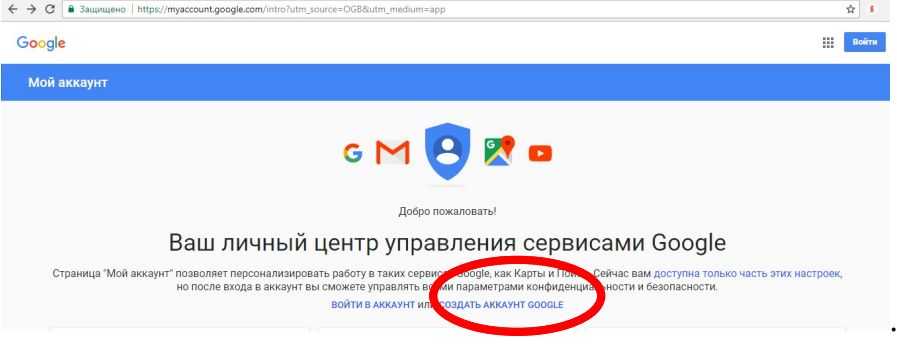

## Шаг 2. Зарегистрироваться в Google.

Зарегистрируйтесь в Google

 $\mathbf{m}$  $\mathbf{L}$ 

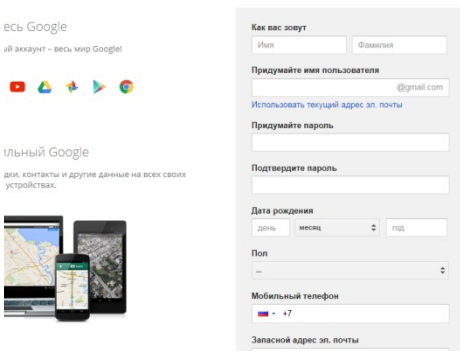

2. На Google диске создать Новый документ, дать ему название "Поиск информации"

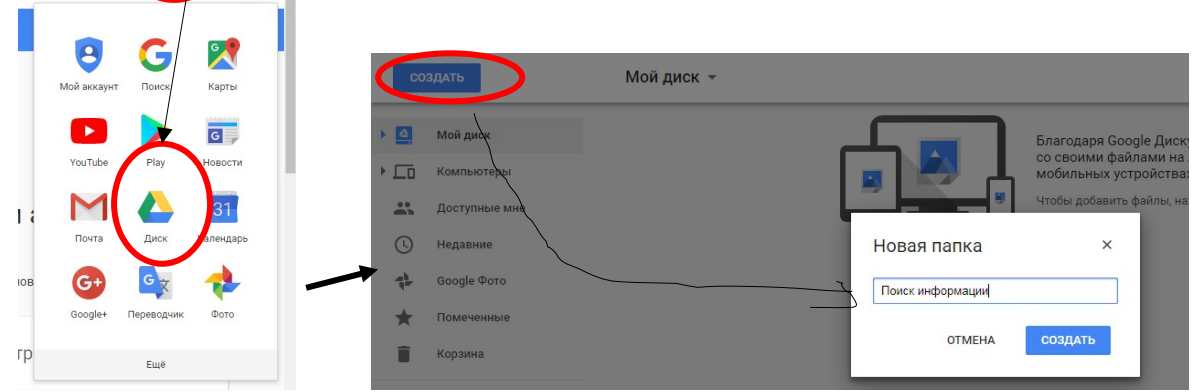

3. В настройках доступа **Разрешить Всем** доступ к Вашему документу

### Практическая работа находится по адресу

### *Краткие теоретические сведения*

**Точность поиска – выражает отношение совокупности релевантных откликов, к количеству всех выданных документов.**

## **Правила поиска информации в сети Интернет?**

- 1. Учитывать особенности естественного языка.
- 2. Не допускать орфографических ошибок.
- 3. Избегать поиска по одному слову, использовать необходимый и достаточный набор слов.
- 4. Не писать большими буквами.
- 5. Исключать из поиска не нужные слова.

### **Понятие языка запросов.**

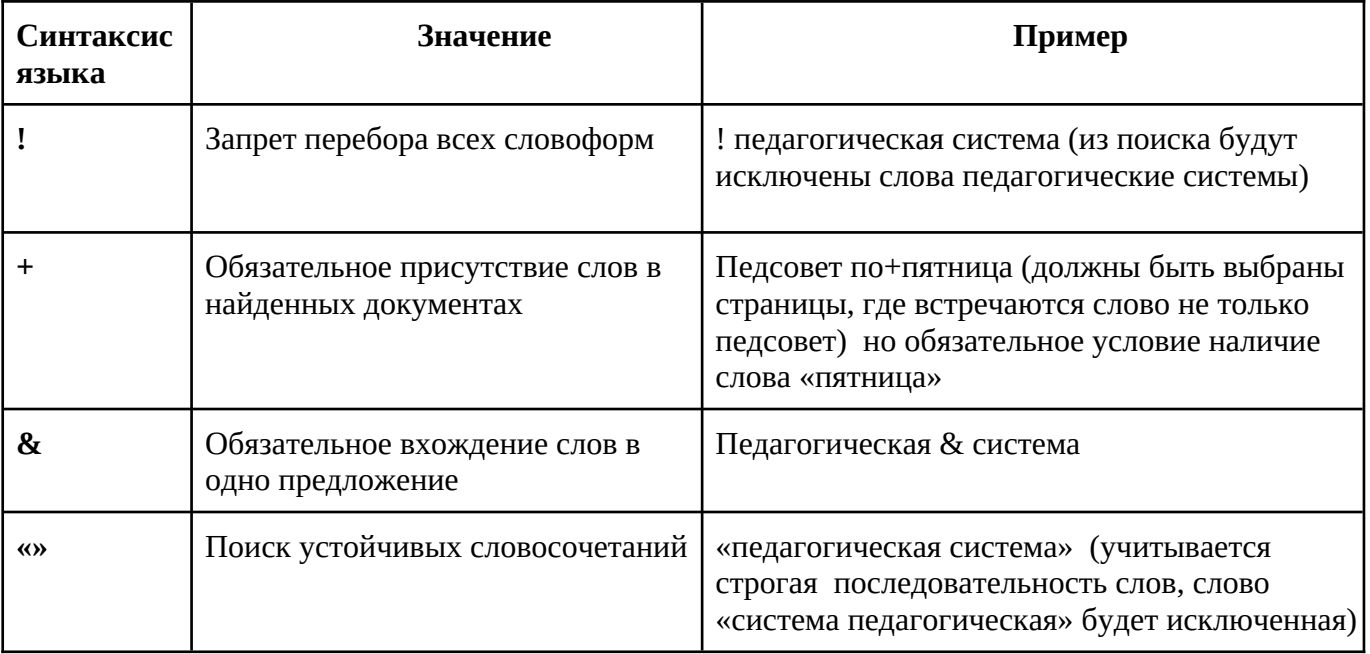

## Задание №1.

Определить провайдера, с помощью которого Ваш компьютер подключен к Интернету и найти в каком году он появился на рынке.

## Задание №2.

## Указание адреса страницы.

а) Запустить обозреватель.

б) Ввести в адресную строку

http://top140.com/fantasy/library/tolkien.htm

в) По полученным материалам выяснить, где и когда родился Дж.Р.Р.Толкиен (автор книги «Властелин кольца»).

г) Скопировать полученные данные и вставить в файл текстового документа.

### Задание №3.

а) Назовите автора строк "Кто владеет информацией - тот владеет миром"

Ответ ввести в формате: фамилия. При вводе ответа не вводите лишних пробелов перед словом и после него. Фамилию вводить на русском языке!

б) Скопировать и вставить в документ ссылку с адресом сайта, где взят ответ Задание №4

Используя любой поисковый сервер, найдите ответы на следующие вопросы:

1. Существует три типа речных окатанных камней: гравийные (диаметр от 1 до 10 мм),

галичниковые (диаметр — от 10 до 100 мм). Как называется третий тип камней?

2. Говорят, что мало - кто из современников Эйнштейна понимали его теорию. Макс Планк,

утешая Эйнштейна, говорил: "Новые теории никогда не принимаются. Они или опровергаются, или их противники...". Закончите мысль.

3. Считалось, что носить большие и красивые манжеты на рубашках у средневековых студентов значило прослыть трусом. Почему?

Оформите информацию в текстовом редакторе Word, сделав ссылки на сайты, содержащие ответы на вопросы.

4. Найдите в Интернет два закона РФ, регулирующие деятельность в области информационных технологий.

### Залание №5

С помощью поисковой системы Google вы можете найти в сети имеющееся у вас изображение и определить по его описанию то, где оно сделано, кто его автор, кто на нем изображен и т.д

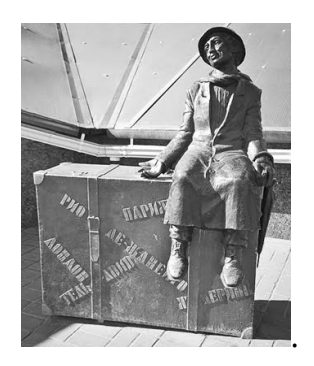

а) Для того, чтобы воспользоваться поиском по изображениям, зайдите на сайт поисковой системы google.com и перейдите в раздел **Картинки**, который находится в правой верхней части страницы.

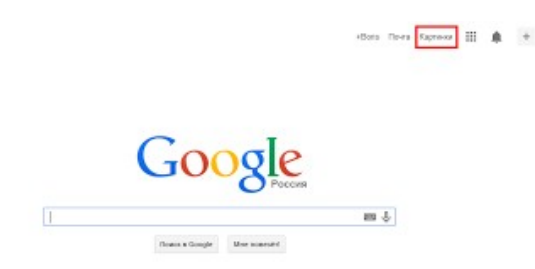

б) В открывшемся окне щелкните по значку фотоаппарата в правой части поисковой строки. Далее укажите ссылку на изображение, которое вы ищите или загрузите файл изображения со своего компьютера.

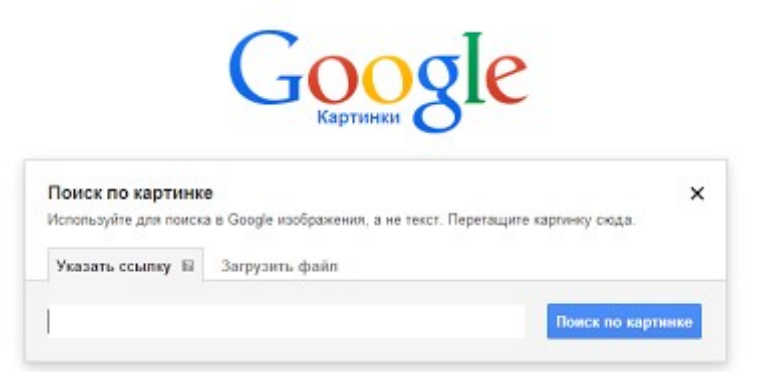

в) Нажмите на кнопку Поиск по картинке и поисковая система предложит вам варианты найденных изображений. перейдите по одной из предложенных ссылок для того, чтобы ознакомиться с результатами поиска.

г) Для того, чтобы сохранить картинку с веб-страницы на своем компьютере для дальнейшего поиска информации о ней, щелкните на картинке правой кнопкой мыши и выберите пункт меню "Сохранить картинку как..."

д) Картинку из текста скопировать в Папку своей группы.

е) Найдите с помощью поиска Google ответ на вопрос:

*Как называется город, на привокзальной площади которого разместился памятник и автор?* Автор и источник заимствования неизвестен.

ИТОГИ РАБОТЫ!!!

- 1. Выполнение всех заданий отображается в MS Word.
- 2. Сохраняем результат на свой Google-диск.
- 3. Отправляем ссылку своего Google-диска преподавателю на эл.адрес